# 練習問題・HTML⽣成ファイナル

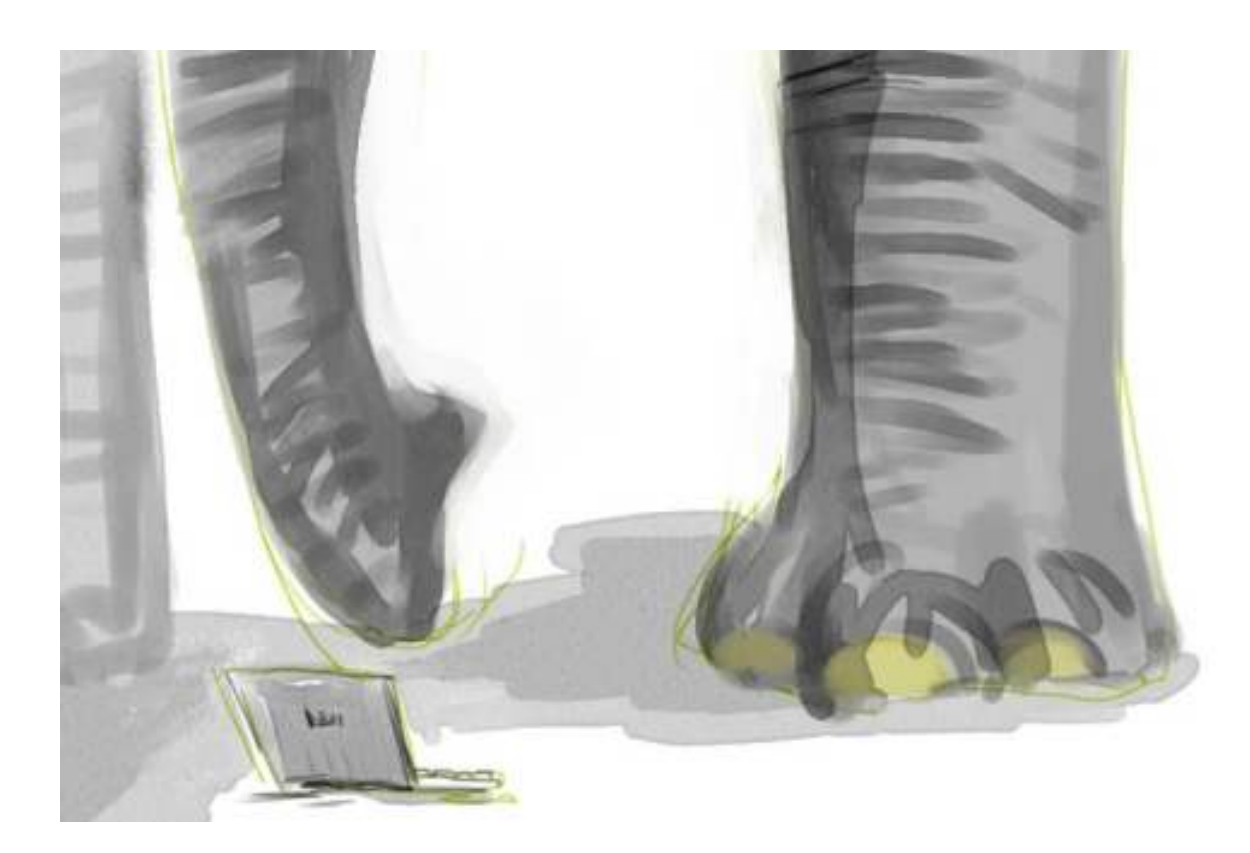

# ある依頼

ボス「キミ、わたしが読書家として評判なのを知っているかね」 あなた「どうしたんです、なにかご用ですか」 ボス「まあこれを見たまえ。わたしの蔵書リストだ」

#### [mybooks.txt](https://kirinwiki.com/wiki/lib/exe/fetch.php/py:mybooks.txt)

あなた「おお。…これは本当に実在の本ですか。どうも正気でないタイトルがいっぱいあります が。著者の名前もどうも⼈間離れしているような」 ボス「そこは気にするな」 あなた「で、これがどうしたんです」 ボス「最近、友⼈のR君に何冊か貸したのだよ。R君⾃⾝がさっき、借りている本の覚え書きだと いうことでこんなメモを残していった」

#### [lendingbooks.txt](https://kirinwiki.com/wiki/lib/exe/fetch.php/py:lendingbooks.txt)

あなた「で︖」

ボス「R君の喜びようを⾒ていたら、私の蔵書をもっと世に知らしめたいと思うようになったの だ。ついては私の蔵書リストをホームページで公開したいと思う」 あなた「ボス、自分のサイトなんか持ってるんですか。コンピューター苦手でしょ?」

ボス「うちの会社のサーバーにちょっと間借りすればいいんじゃないかな」

あなた「…まあ、いいんじゃないでしょうか。でもアレですよ、ウェブに載せるんなら、HTMLを 書けなきゃダメですよ」

ボス「にやり。つまりそういうことだよ、キミ」

…

ということで、ボスの私⽤につきあって蔵書リストのHTMLを作るというのが今回の仕事です。

ボスいわく、「現在貸し出し中の本については、それが分かるようにマスに⾊なんかがついてい るといいなあ」だそうです。うわめんどくさ

## どうやってやりましょうかね

ってことで、やってみましょう。その前に、ボスが書き残していった「仕様書」らしきものを解 読してみましょう。

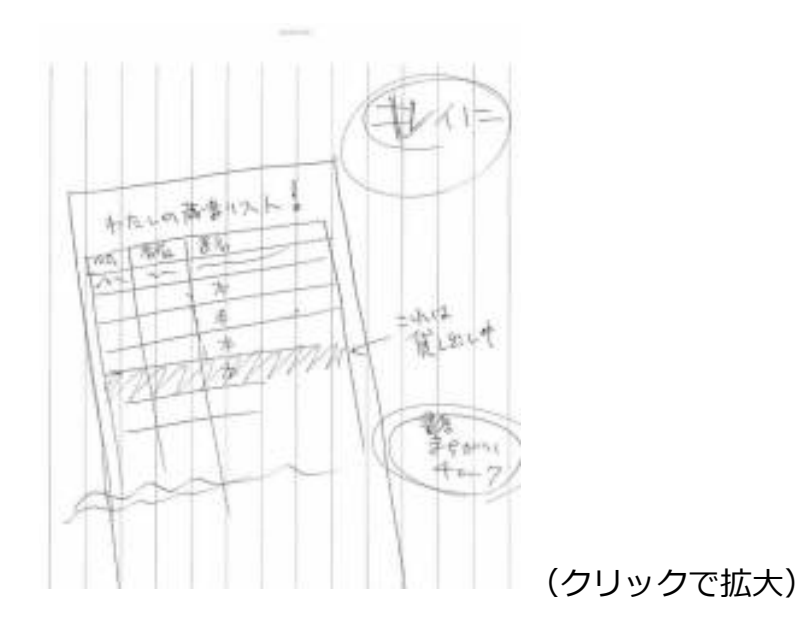

<del>何が「キレイに」だ</del>まあ、意を汲んで、適当に整形してあげることにしましょう。

で、「わたしの蔵書リスト」というのが表のタイトルのようですね。

表の中身は、どうもボス自身がつけている蔵書番号と、著者名と、本のタイトルがそれぞれ並ぶ もののようです。ときどき行に色がついているのは、この本は現在貸出中と言いたいみたいです ね。色は、適当に決めておきましょう。

メモの端に「書名まちがいチェック」と書いてありますね。これは何だろう、と思いましたの で、あなたはボスに聞きなおしてみました。

あなた「さっきの仕様で、『書名まちがいチェック』ってメモしてありましたが、あれは何がし たいんですか」

ボス「ああ。R君が借りている本の⼀覧には、書名も書いてあっただろ。たぶん、あっちが正し い」

あなた「?!

ボス「私自身の作った蔵書リストは、どうも時々タイトルを転記し間違っているようなのだ。せ っかくなので、R君が書いた書名と照らし合わせて、私が間違ってたらあとで直しておきたい」 あなた「Rさんが間違っている可能性はないんですか」 ボス「まず、ない。とにかく、タイトルの不一致があったら、作るリストのどこかに適当な目印 を打っておいてくれ」

そういうことだそうです。じゃあ、リストには「このタイトルはちょっと怪しいかも」というこ とを示す目印も、行ごとに必要なら打っておくことにしましょう。

### あとは、ヒントとか

問題としては、ここまでの記述でほぼ全部説明してしまいました。あとはこれをどうスクリプト に落としていこうかな、ということについて、手当たり次第にヒントらしいものを述べていきま しょう。

まず、今回、ひとつのスクリプトで⼆つのデータファイルを扱うことになりますね。ひとつはボ スの蔵書リスト、もうひとつはR氏への貸し出し中リスト。ふたつ読み込むわけですが、まず大 枠としては下のようなやりかたでよいでしょう。

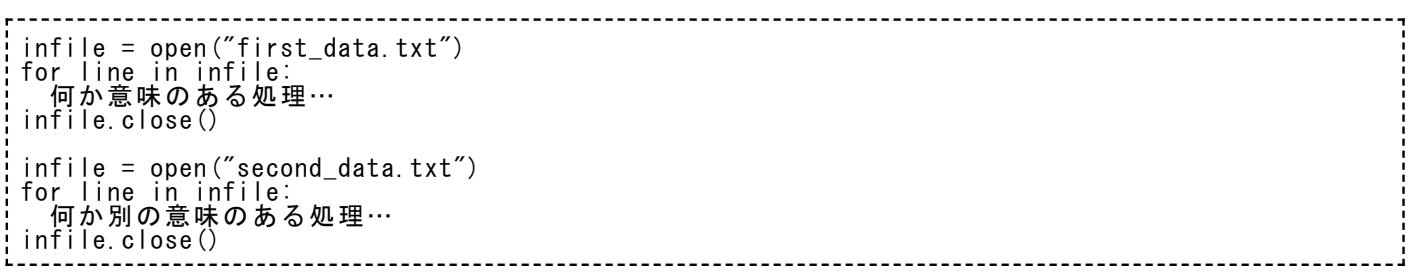

ファイルをopenするときの⽬印(変数)を別々のものにしてもいいですが、まあ、⼀回読み終わ ってcloseしたら、同じ名前で使いまわしても別に紛らわしくないでしょう。このときは、データ 書き出しのときと同じように、いったんファイルの⽬印(今後、時々ハンドラと呼ぶかも)を明 ⽰的にcloseしてから次のopenをするべきですね。closeを抜いてもそれなりに動作するんです が、ここらへんはマナー?みたいなもので。

で、どっちのファイルを先に読み込んでおくべきか、という計画になりますが… 貸し出し中リ ストを先にするほうが今回の仕事では自然じゃないかな、というのが、筆者の考えです。つま り、

■ まずは貸し出し中リストを読み込みながらどっかに記憶しておいて、あとで蔵書リストを 一行づつ読み込むときに「こいつは貸し出し中かな」という判断をその場でしたい

ですからね。

その際、貸し出し中リストは、辞書として読み込んでおくとよいと思います。つまり、貸し出し 中リストを一行読み込んで(蔵書番号、著者名、タイトル)に切り分けたら、蔵書番号がキーに なって、著者名とタイトルがそれに対応する値になるような辞書を構築していくということ。

こうすると、あとになって、「これって貸し出し中?」という問いにすぐ答えることができます んで。

has key という命令をまだ説明してなかったでしったけ。これを覚えると、ある辞書に特定のキ ーが⼊っているかをすぐ確認することができますよ。下の対話シェルの例のとおり。

>>> d = {'AAA': 'Book A', 'BBB': 'Book B'} >>> d.has\_key('AAA') **True**  $\gg$  d. has key ('CCC') False

dという変数に辞書が⼊っていたとして、そいつにhas\_key(何か)という指定をすると、そのキ ーがあるときはTrue, ないときはFalseが帰ってきます。だからif⽂をつかった条件分岐にもって こいですね。

(ところで、今まで無造作に「命令、命令」と⾔ってきましたが、d.has\_key みたいに、「.」 で始まって何かを指定するときは、今後は特に「メソッド」と呼ぼうかと思います。今までに も、⽂字列について、.find とか、リストについて .append とかありましたね。あれも正確に語 ろうとするならメソッドと呼ぶのが正しかったんです。ま、たかだか用語の問題ですけど)

貸し出し中リストの話はもうちょっと続きます。キーは「蔵書番号」ということでよいでしょ う。その値として、著者名とタイトルを同時に詰め込みたいですよね。こういうときは、あるキ ーに対して「リスト」を格納してしまうことにすれば解決です。

- 'B001' というキー → 値は、['著者A', 'タイトルA']というリスト
- 'B002' というキー → 値は、['著者B', 'タイトルB']というリスト

…

といった感じ。こいつも対話シェルから試しておきましょうか。

 $\Rightarrow$  d = {} >>> d['B001'] = ['authorA', 'TitleA'] ←あるキーに対する値として、リストを突っ込んでおく >>> d['B001'] ['authorA', 'TitleA'] >>> d['B001'][0] ←キーを指定して、さらにそこからリストのように「何番目」の指定をする 'authorA' >>> d['B001'][1] titleA'<br>>> t = d['B001'] >>> t = d['B001'] ←いったん別の変数にキーに対する値を取り分けておいてから、 >>> t[0] ←それに対して改めてリストのようにアクセスしてもいいよ ´>
´>
´+[0]<br>'authorA' >>> t[1] 'titleA'

辞書的な処理とリスト的な処理が⼊り乱れていますが、⼤丈夫かな。どうかな。

### 続・ヒント

つぎに、HTMLを作っていくときにどんな感じの丅夫が必要かな、という点についても若干。

いろいろとボスから注⽂がありましたね。下のようにまとめてみましょう。

現在貸し出し中でないもの。これについてはあまり問題はない。

- 現在貸し出し中。このときは、今は借りられないよ、ということを記すために、セルの背 景にちょっとした⾊をつけておきたい。
	- ただし追加什様。貸し出し中で、しかもR氐のメモと本来の蔵書データで「タイ トルの食い違い」があるときは、もうちょっと表示にT夫が必要。

タイトルに⾷い違い、と⾔いましたが、実はデータには著者名も含まれています。こいつもつい でにチェックしてあげるといいかもしれませんね。

で、その⾷い違いがあったときはどういう表⽰をしてあげようか。

いくつかアイデアは挙がるでしょうが、安易ながら有効だと考えられるのは、R氏のデータのほ うを優先して表示してあげることでしょうか。ただしそのときは文字の色を変えておくといいで すね。ボス自身がこのリストを見てアッと気づかなくちゃいけないわけですから。 まあ、この 他に面白いやりかたがあるか、それは各自におまかせします。

もうちょっとヒントくれ、という話が出たらまた考えますが、まずはここまででやってみましょ うか。

### 練習問題05

**【練習問題︓05】ボスの蔵書リストをHTMLファイルで作成するスクリプトを作成せよ。蔵書デ ータは [mybooks.txt](https://kirinwiki.com/wiki/lib/exe/fetch.php/py:mybooks.txt)である。ただし、R⽒への貸し出し中データ [lendingbooks.txt](https://kirinwiki.com/wiki/lib/exe/fetch.php/py:lendingbooks.txt) も、本⽂中の指定に従って適宜加味せよ。ふたつのデータファイルはそれぞれシフトJISエンコ ード、タブ区切り形式である。**

※データファイルは、右クリックから「リンク先を保存」「対象を保存」などを選んで保存して ください。